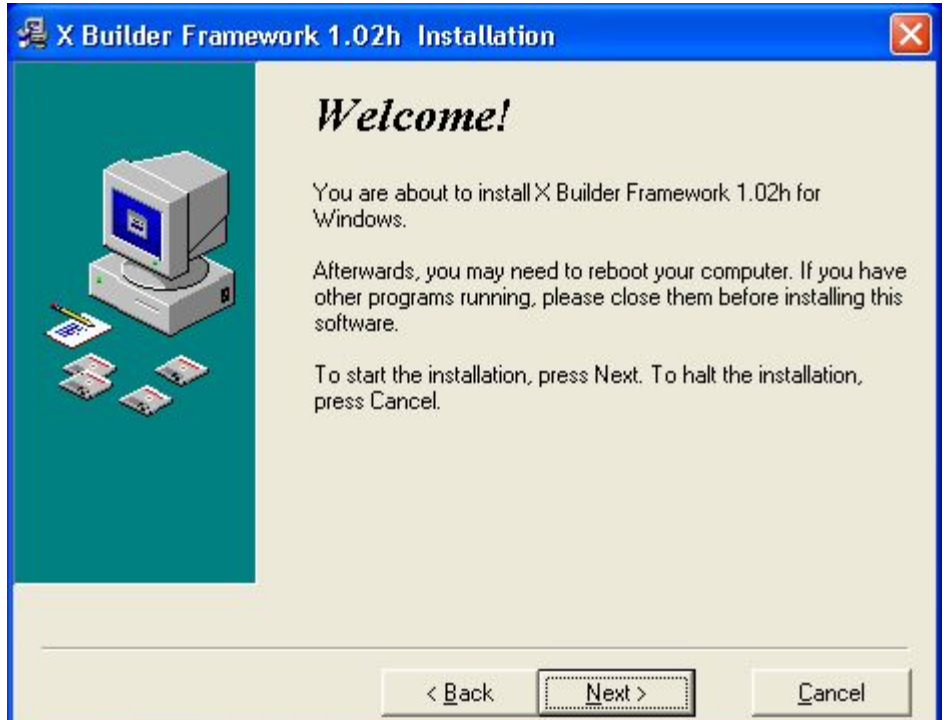

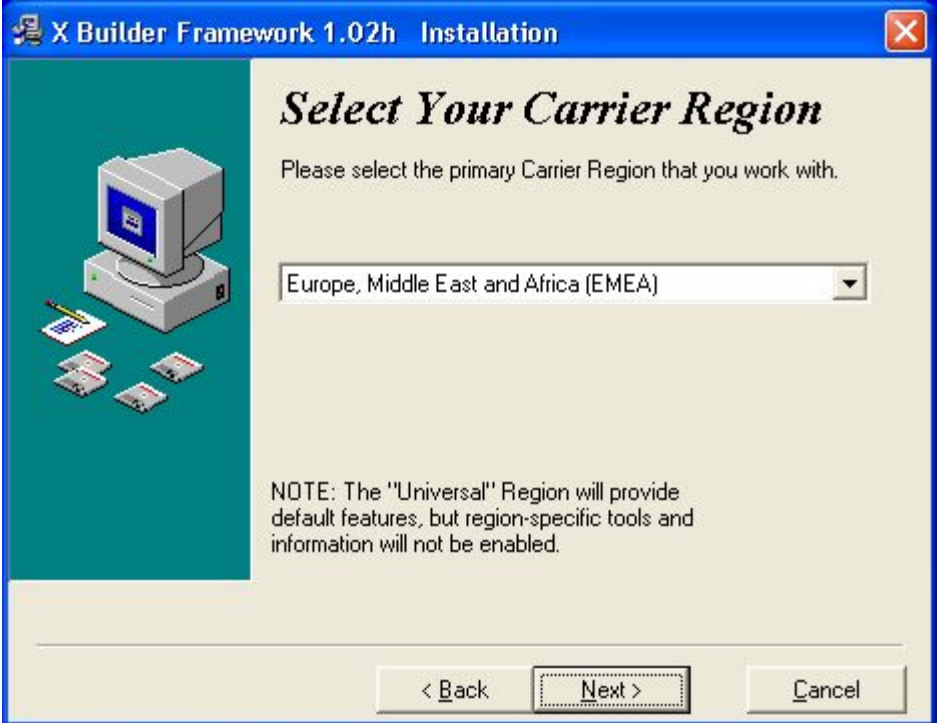

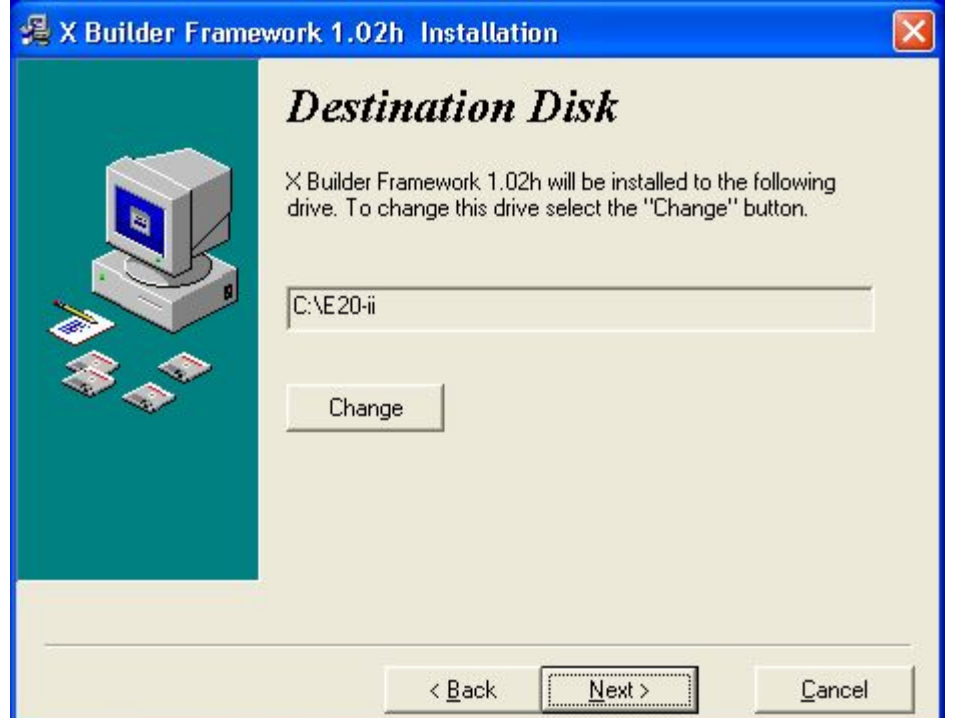

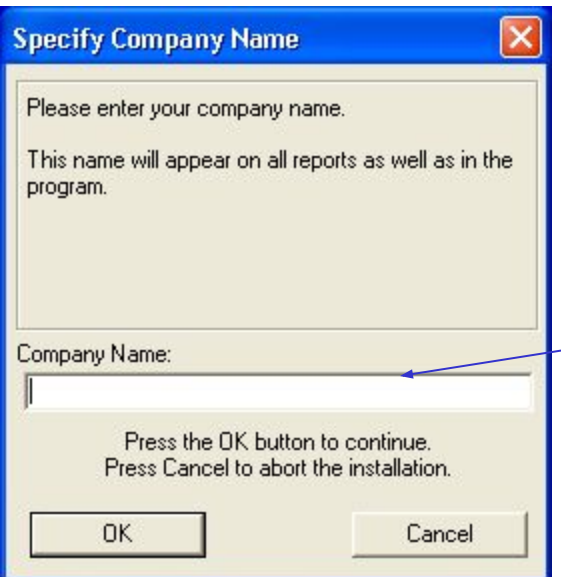

## Please note the company name As it will be used to create Authorization code.

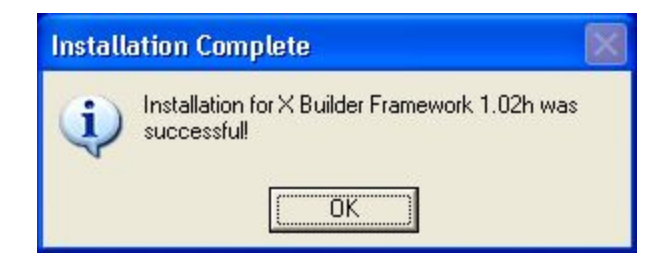

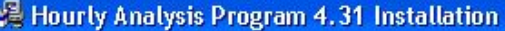

## Hourly Analysis Program 4.31 Installation **Select Destination Disk** Welcome! Please select the disk where the Hourly Analysis Program 4.31 files are to be installed. This installation program will install the Hourly Analysis Program 4.31. E c Press the Next button to start the installation.  $\blacksquare$ You can press the Cancel button at any time to stop.  $Next$  $\leq$  Back Cancel < Back  $Next$ Cancel

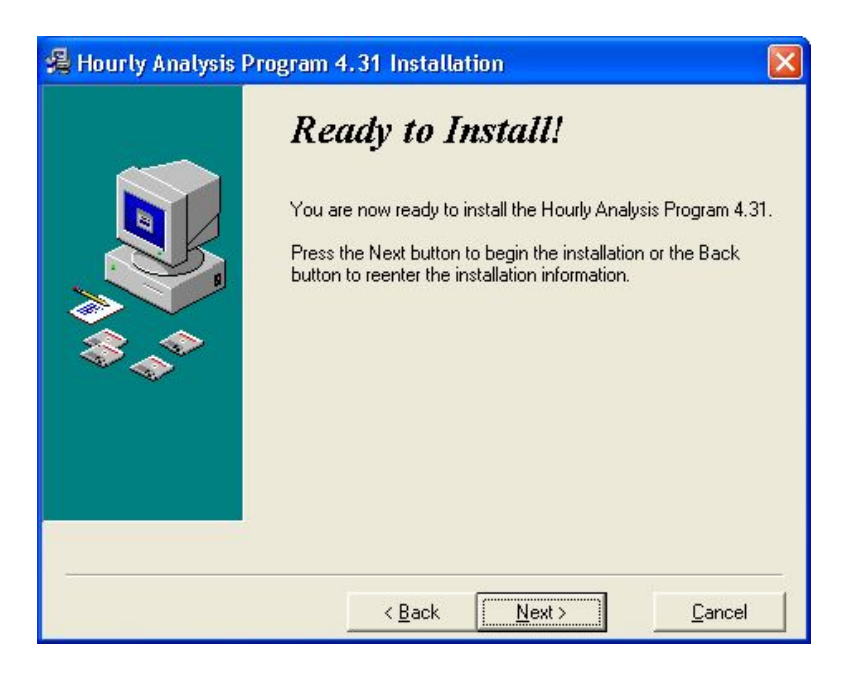

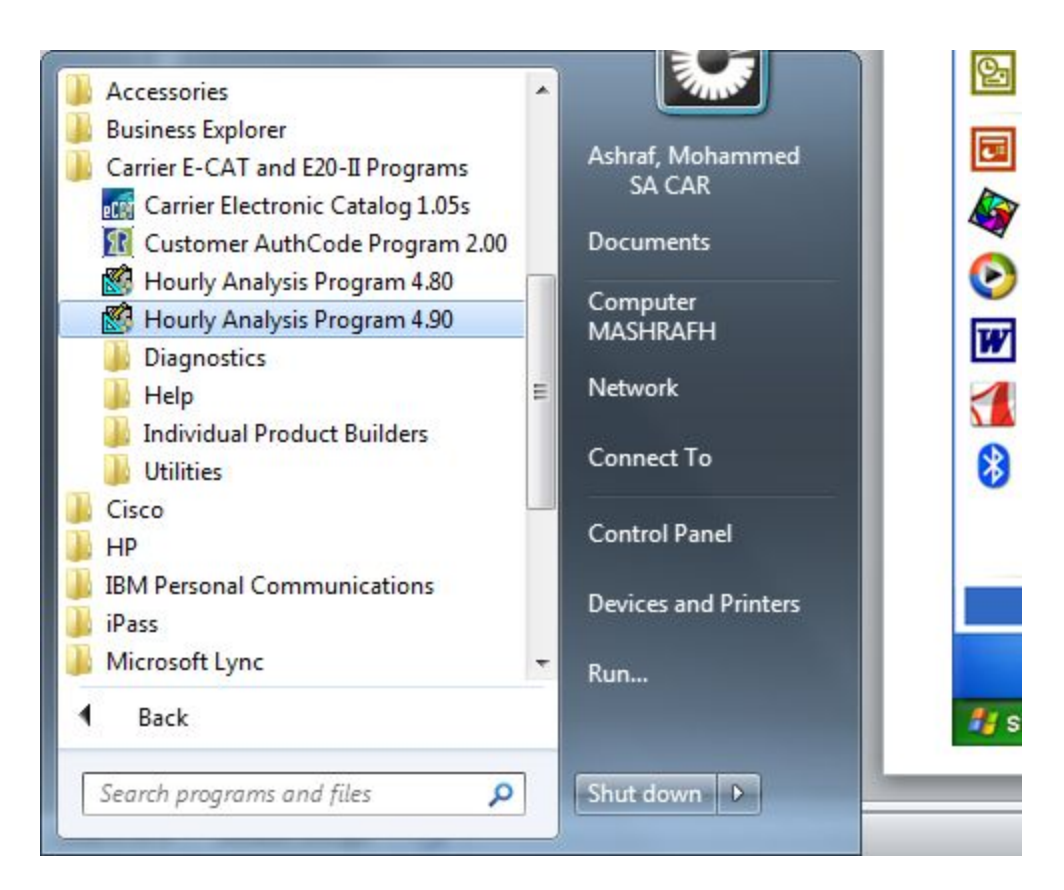

## **Hourly Analysis Program**

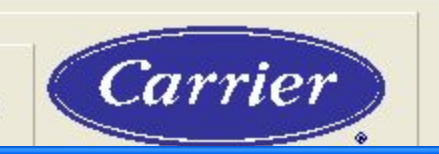

ञ

**Enter Authorization Code** 

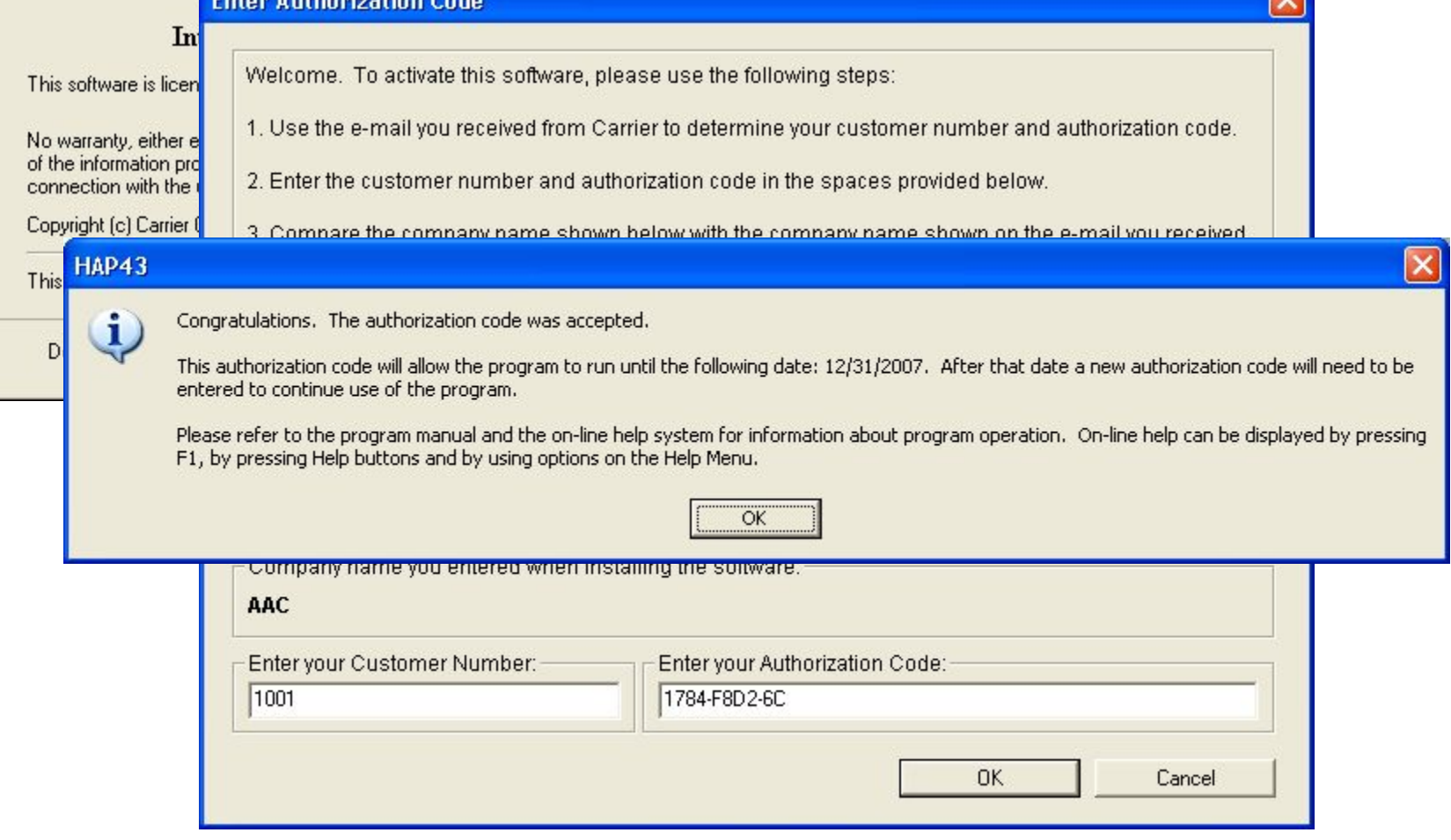

To Generate E20-Authorization Code, Company name shall be exactly same as Entered during the installation of X-Builder Frame work

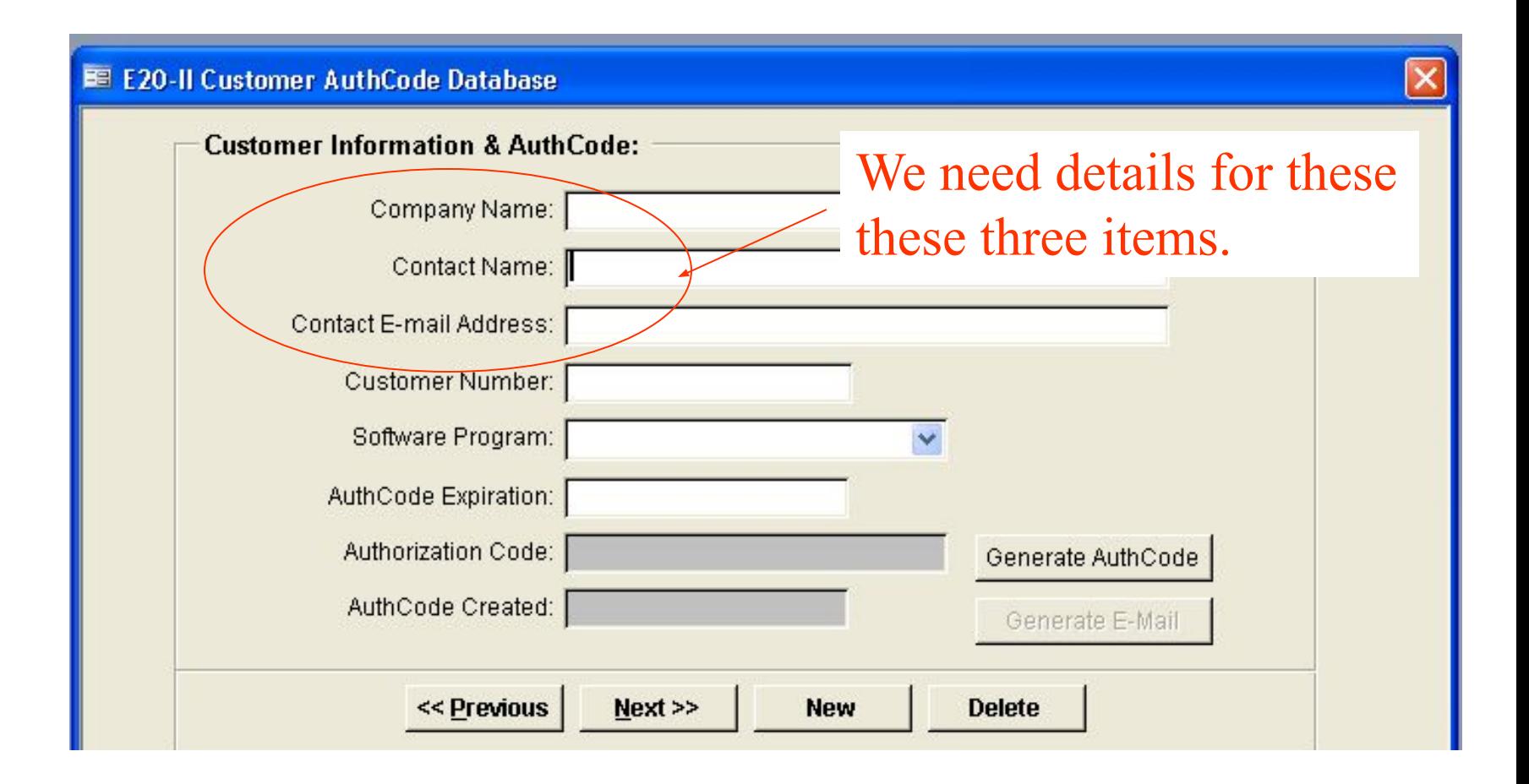